# <span id="page-0-2"></span>高级设置-操作特定记录

- [1.描述](#page-0-0)
- [2.操作当前行记录](#page-0-1)
- [3.操作特定行记录](#page-1-0) [4.操作选择行记录](#page-2-0)
- 

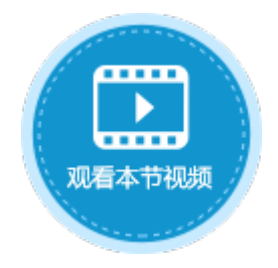

<span id="page-0-0"></span>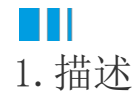

在数据表操作命令中,如果操作类型为更新或者删除,高级设置中可以设置操作特定记录,包括当前行、特定行或选择行。

• 当前行: 表格的当前行即焦点所在的一行。当前记录即使被滚动出表格的可视范围, 也不会变更。当跳转页面时, 如果目标页面

E E E

- 有单元格绑定了表格的数据源表的字段,当前行信息也会被传递到目标页面。
- 特定行:所有满足条件的行。
- 选择行:表格的选择行。选择行指表格中通过行头或选择列选中的行。

图1 操作特定记录

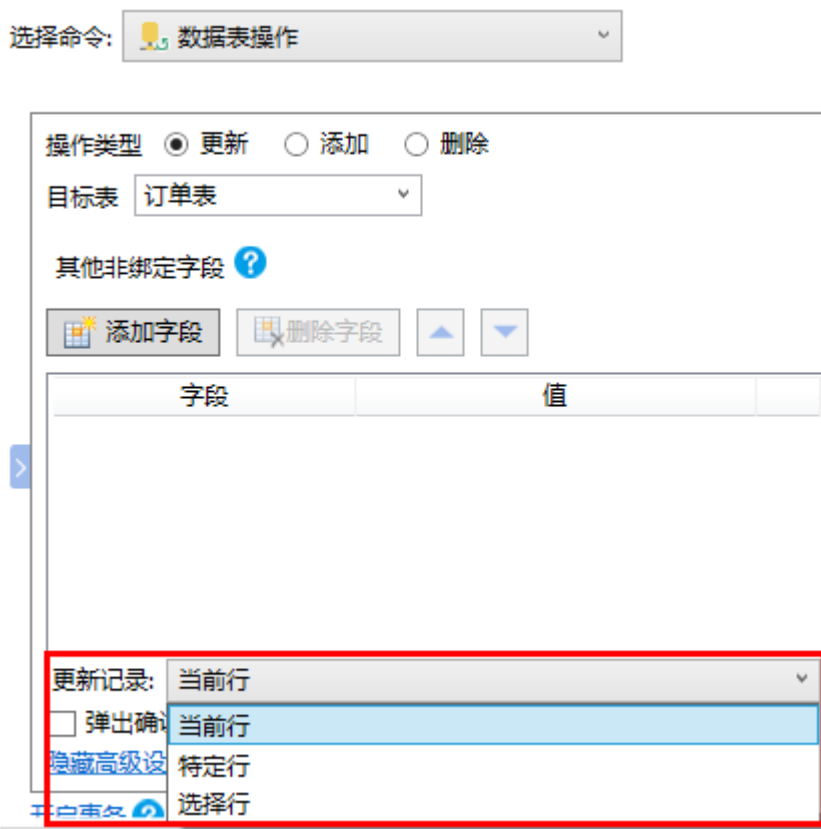

## <span id="page-0-1"></span>M I I 2.操作当前行记录

操作当前行记录,即操作焦点所在行的记录。

例如, 数据表操作命令中, 操作类型为删除, 目标表为订单表, 选择"当前行"。

图2 操作当前行记录

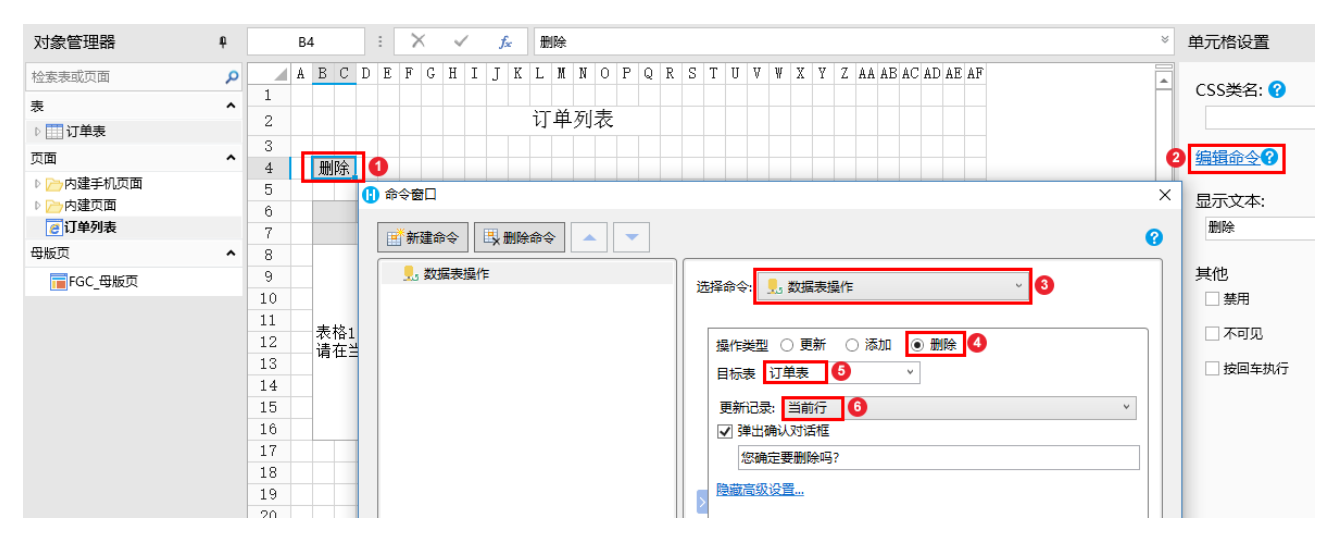

运行后,选中第二行单击删除按钮,单击"确定"。这时您会发现订单列表中原来的第二行数据订单A002已经被删除,当前行已经变成了 订单A003。

图3 运行结果

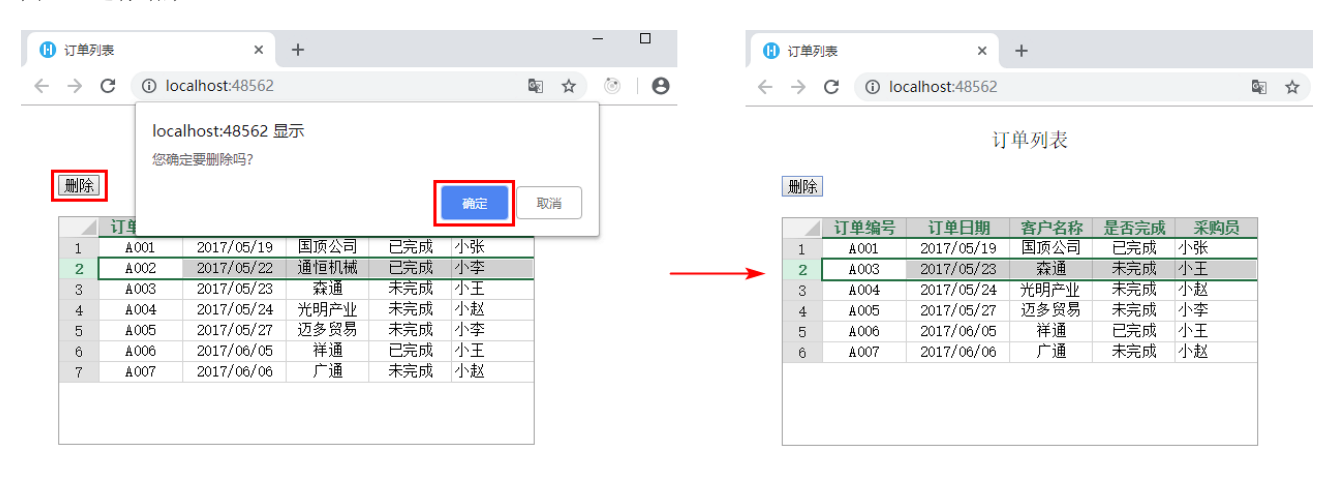

<span id="page-1-0"></span>**TI** 3.操作特定行记录

操作特定行记录,需设置筛选记录的条件,满足条件的记录才会进行相应的操作。

例如,数据表操作命令中,操作类型为删除,目标表为订单表,选择"特定行"后,在下方会出现条件设置区域,如下图所示,条件设置 为客户名称中包含"通"的记录。

图4 操作特定行记录

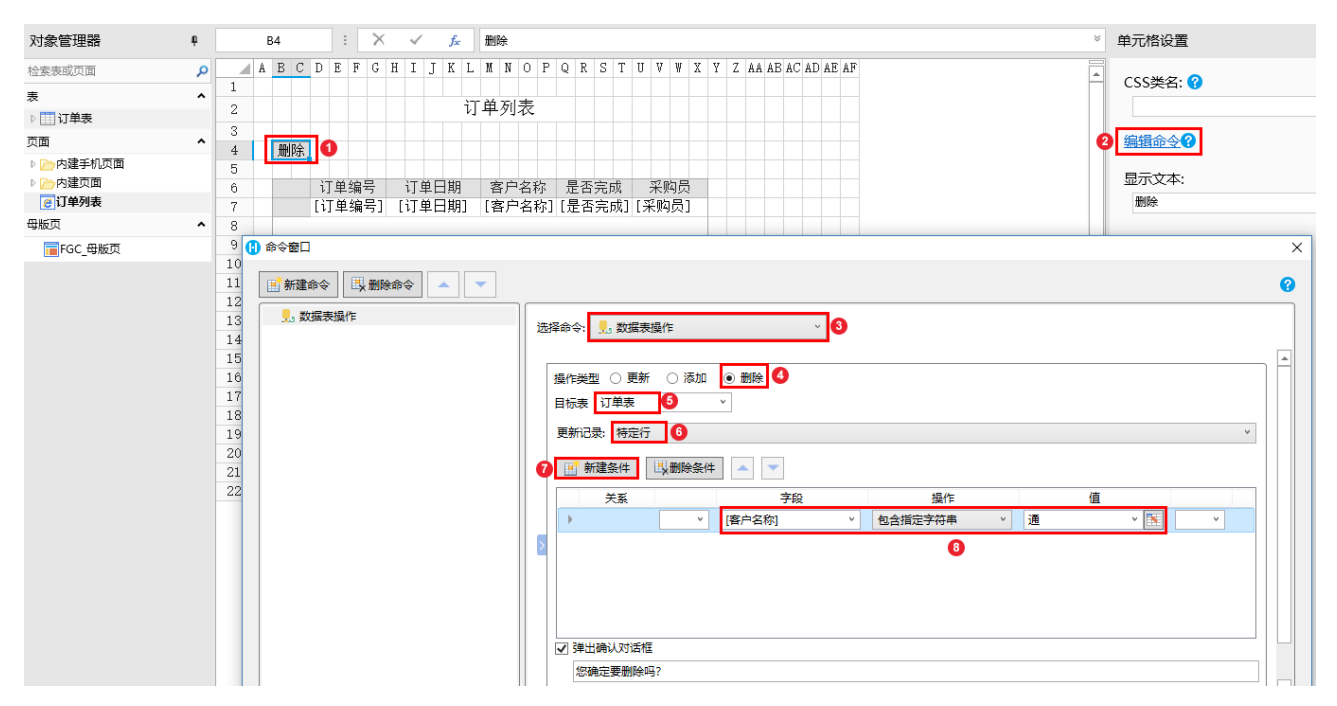

运行后,单击删除按钮,单击"确定"。这时您会发现订单列表客户名称中包含"通"的记录已全部被删除。

#### 图5 运行结果

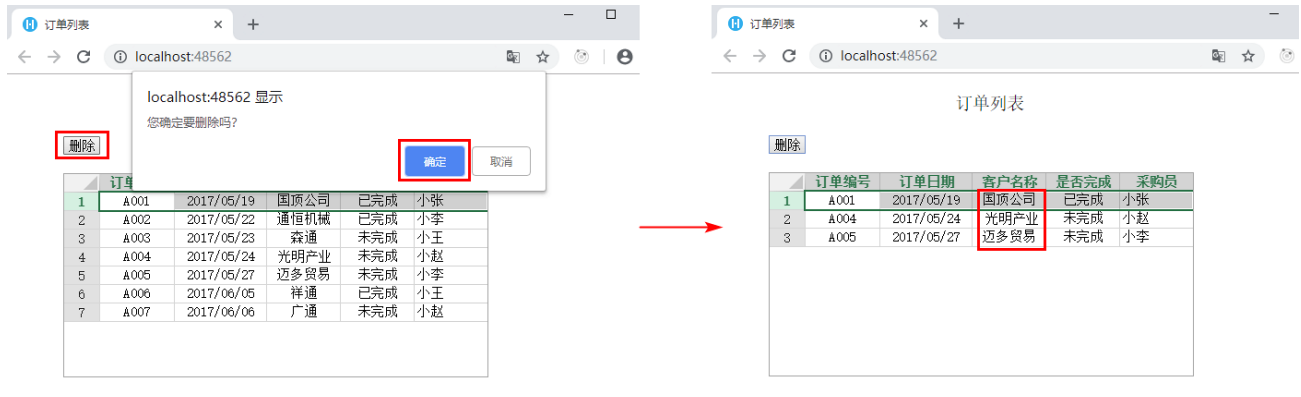

### <span id="page-2-0"></span>n III 4.操作选择行记录

操作选择行记录时,需选择页面中的表格,对选择表格中的记录进行相应的操作。选择行指表格中通过选择列选中的行。 例如,数据表操作命令中,操作类型为删除,目标表为订单表,选择"选择行",同时需要选择页面中的表格。如下图所示。

图4 操作选择行记录

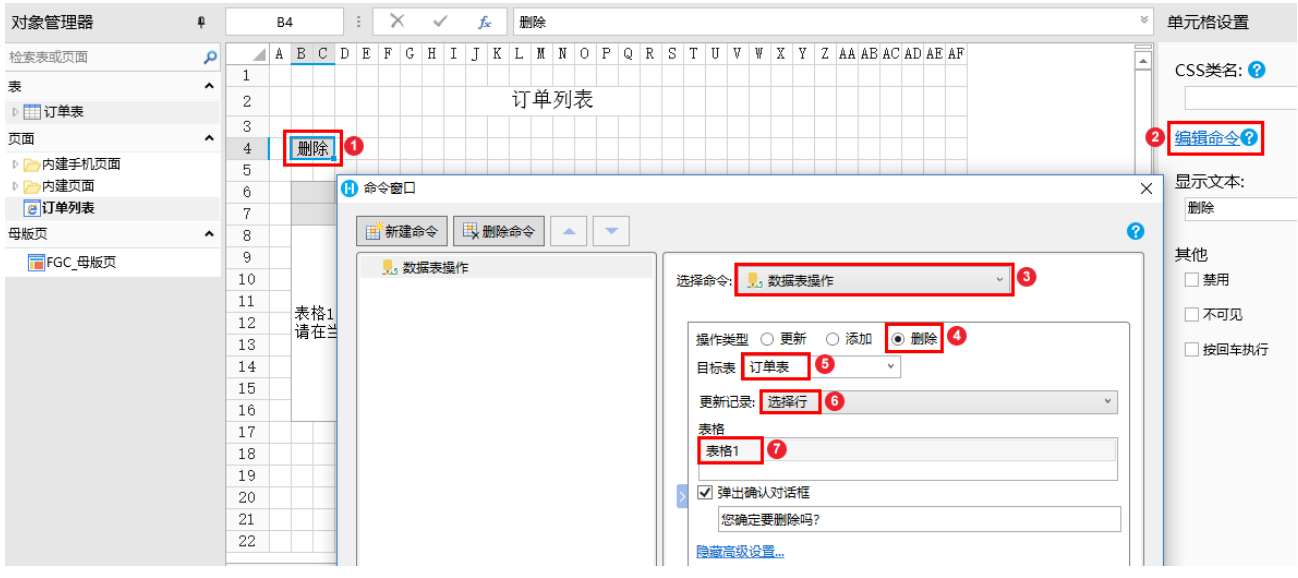

表格需勾选"选择列",如下图所示。

#### 图5 设置表格

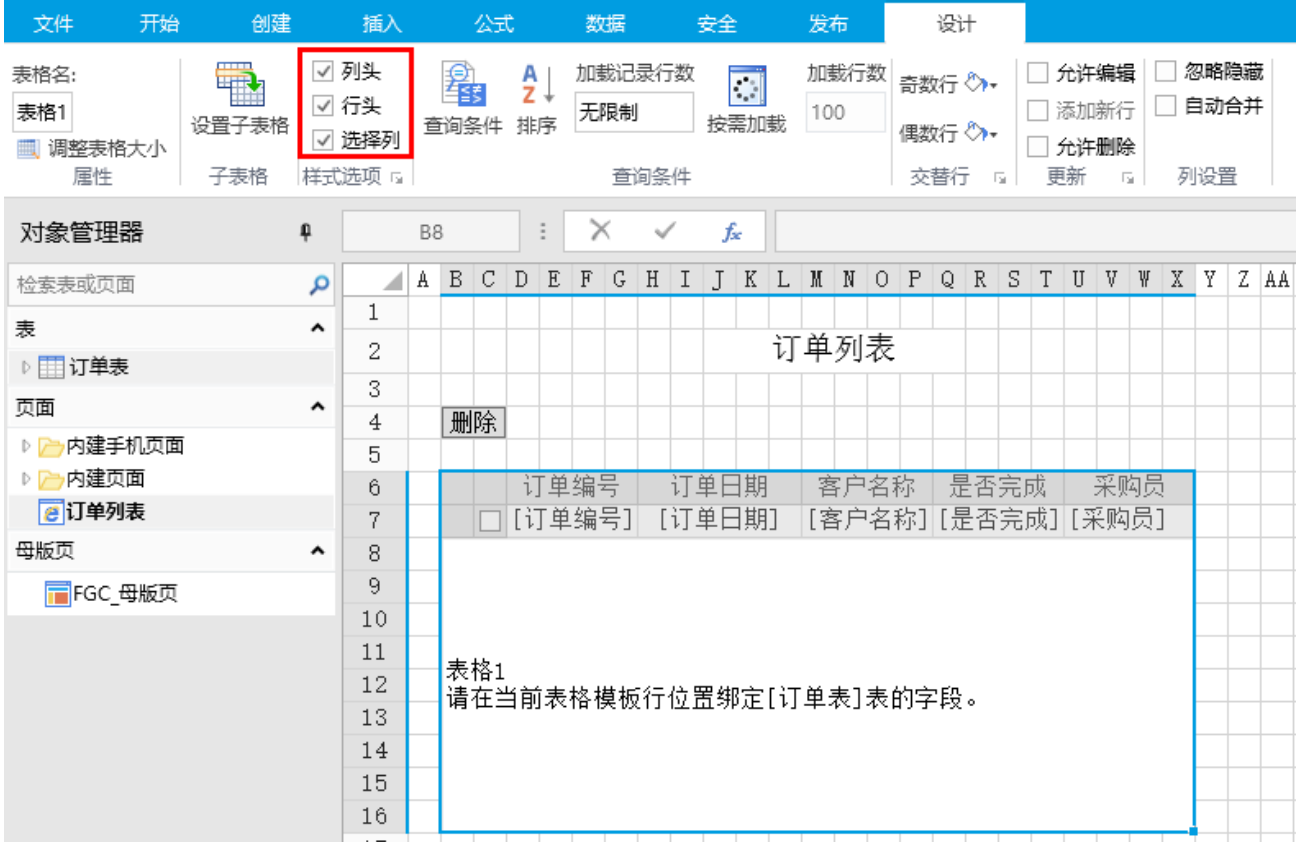

运行后,勾选订单列表中前三行记录前的复选框,单击"删除"并在弹出的确认对话框中选择"确定",您会发现选择的前三行记录都已 被删除。

图6 运行结果

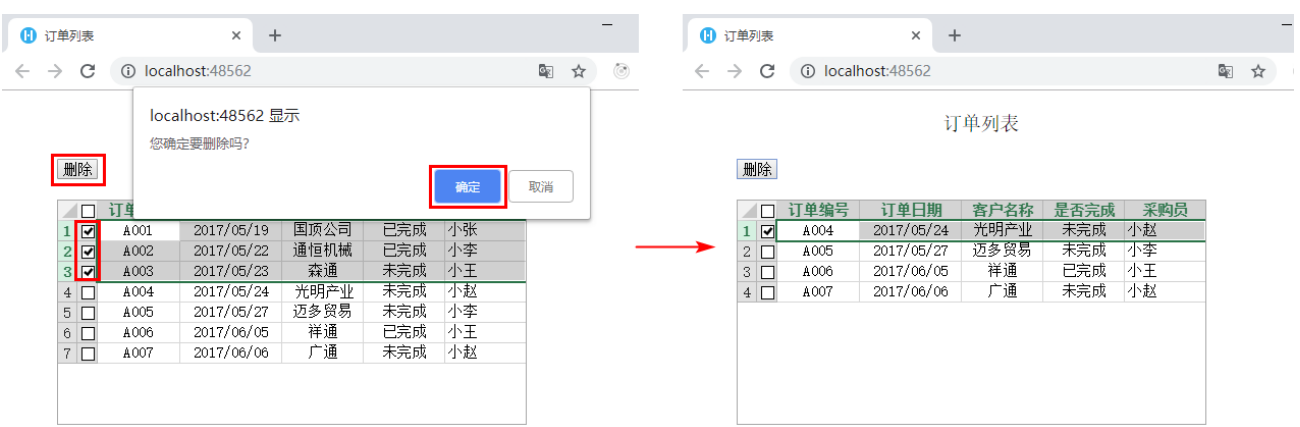

[回到顶部](#page-0-2)